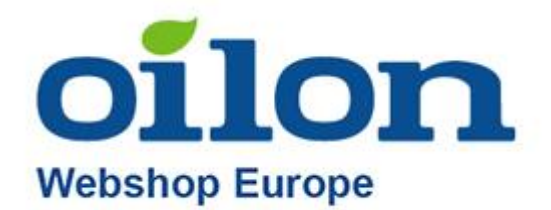

# Oilon Webshop ohje

# Sisältö

<span id="page-0-0"></span>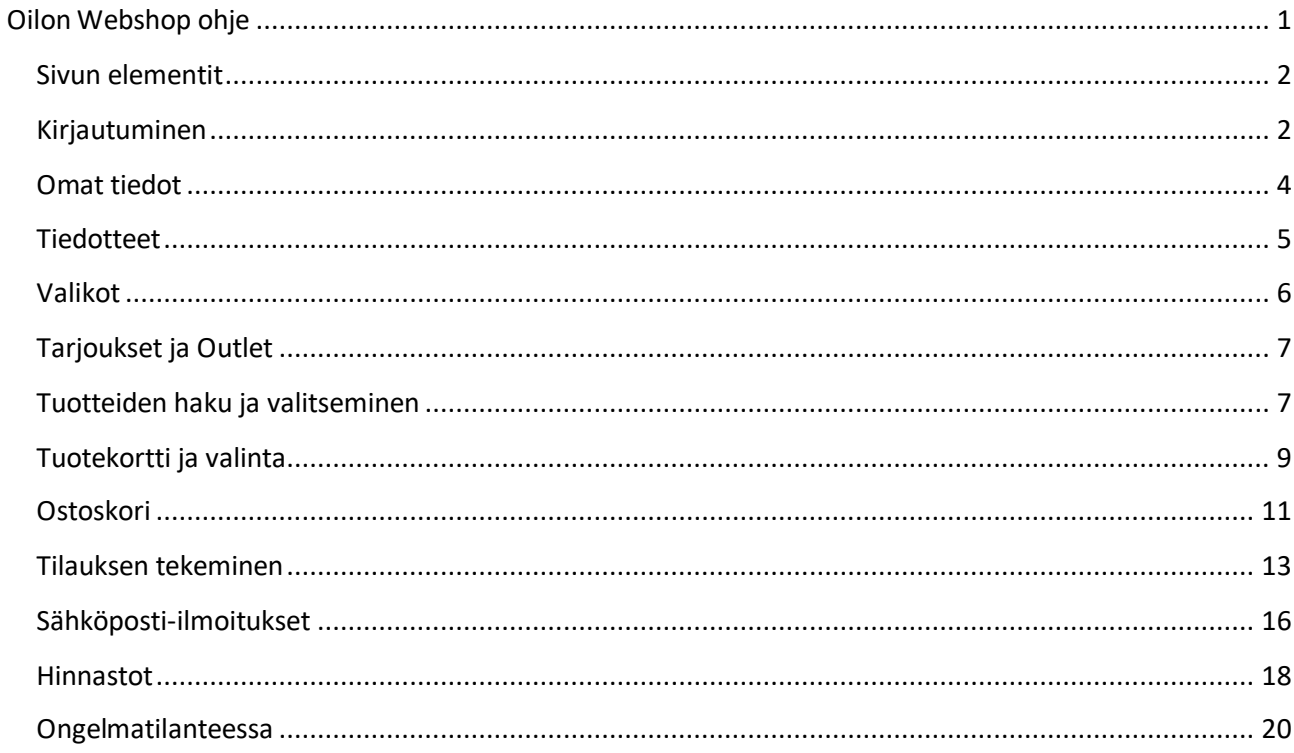

#### <span id="page-1-0"></span>Sivun elementit

Verkkokaupan osoite:<https://shop.eu.oilon.com/>

Sivulle saavuttaessa verkkokaupassa on ilmoituksia, jotka kertovat mahdollisista päivityksistä sivuilla, muutoksista myyntiehdoissa tai tiedotteista. Saat ne pois klikkaamalla ruksia ilmoituksen oikeasta yläkulmasta:

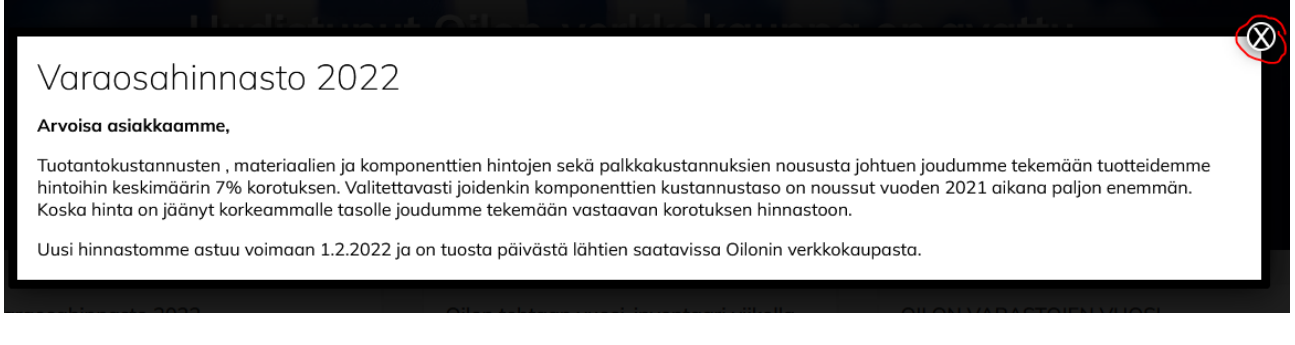

Käytämme sivuilla evästeitä ja niiden asetuksiin pääset klikkaamalla "Asetukset" kohtaa tai voit hyväksyä ne suoraan "Hyväksy" painikkeesta:

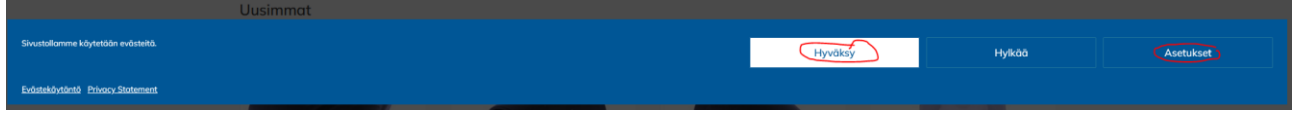

### <span id="page-1-1"></span>Kirjautuminen

Kirjautuminen verkkokauppaan tapahtuu yläosion "Kirjaudu / rekisteröidy" kohdasta:

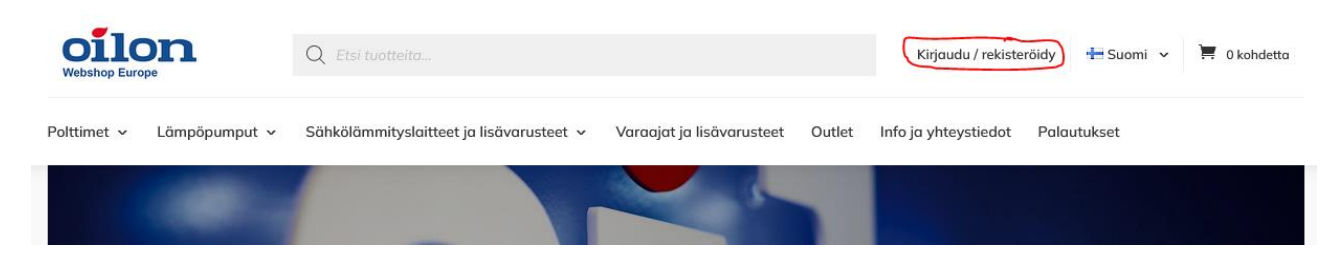

Tämän jälkeen, jos sinulla on olemassa olevat tunnukset verkkokauppaamme voit valita kohdan "Kirjaudu" ja siita napin "Kirjaudu sisään":

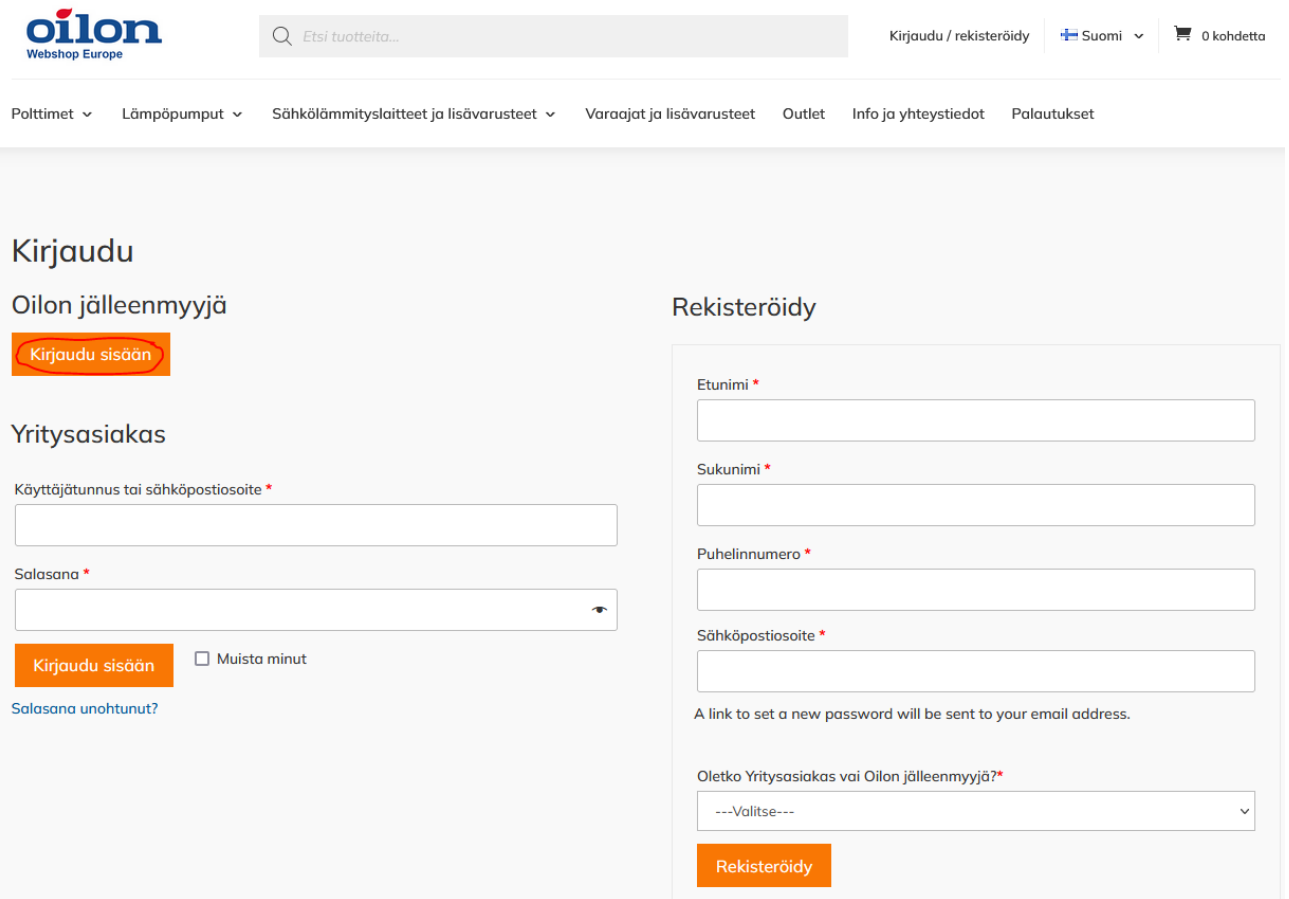

Syötä tunnuksesi (tunnukset ovat samat kuin vanhassa verkkokaupassa):

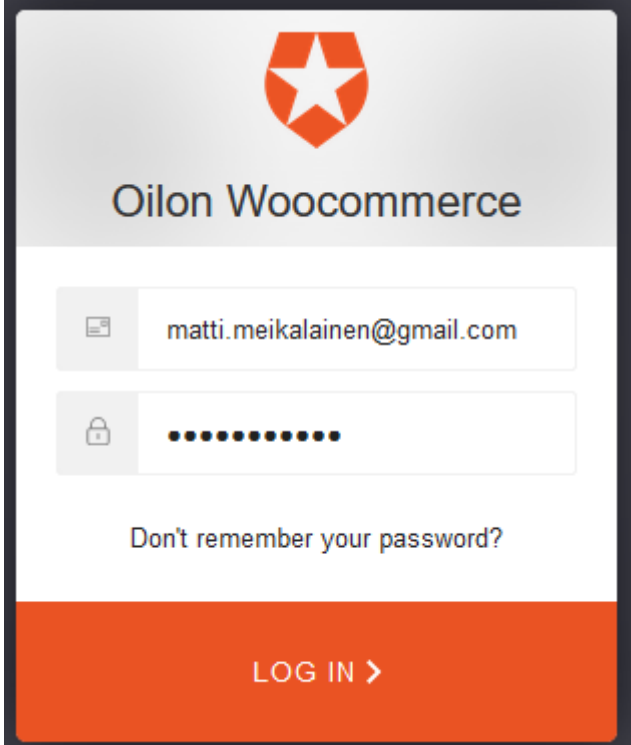

## <span id="page-3-0"></span>Omat tiedot

Voit tarkistaa omat tietosi yläosion kohdasta "Omat tiedot":

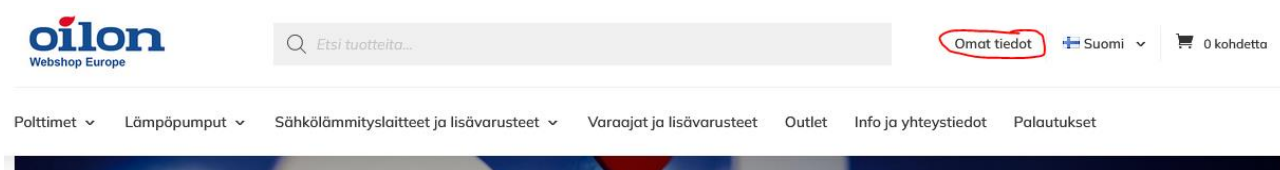

#### Omista tiedoistasi näet esimerkiksi Osoitetiedot:

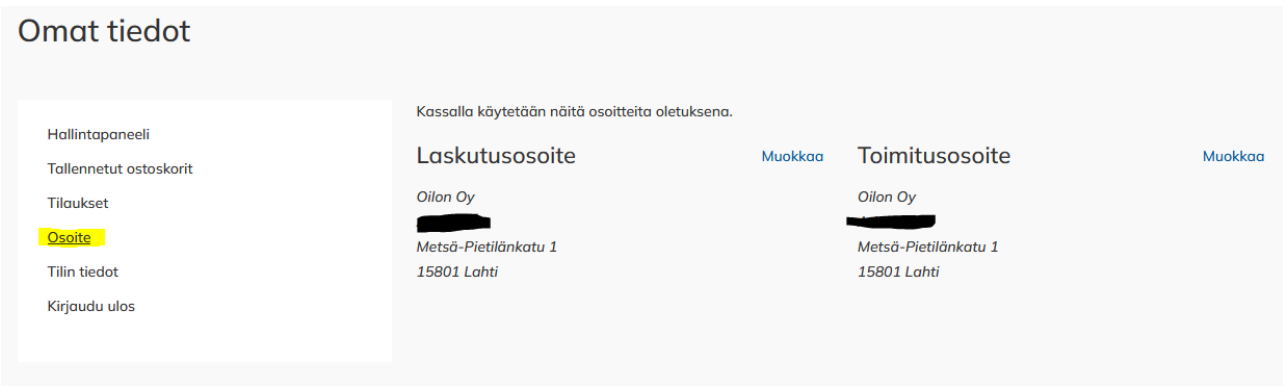

Tilin tiedoista näet esimerkiksi omat alennuksesi:

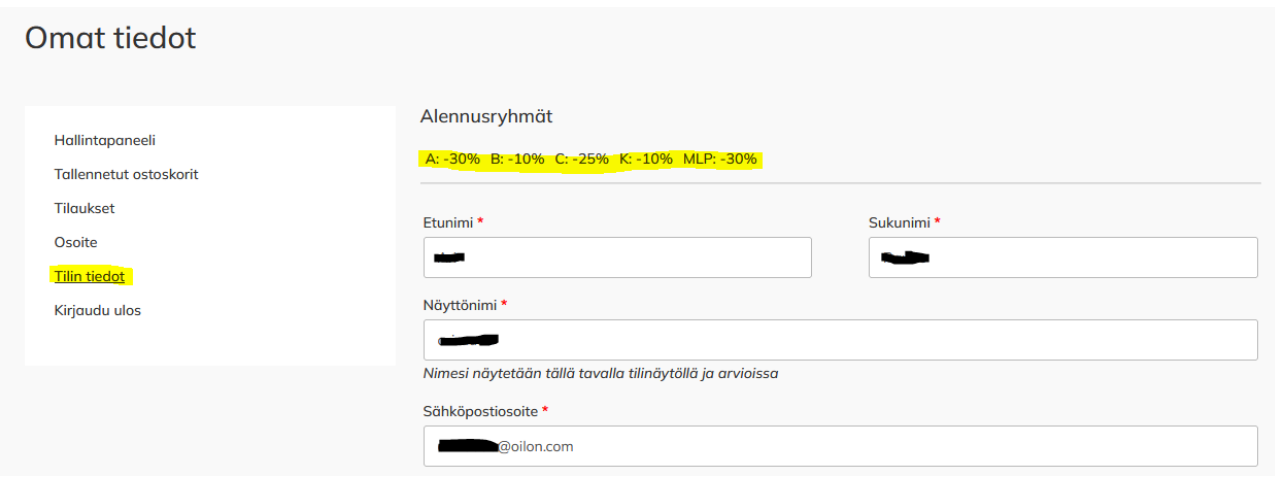

Omien tietojesi takaa näet myös tekemäsi tilaukset ja tallennetut ostoskorisi:

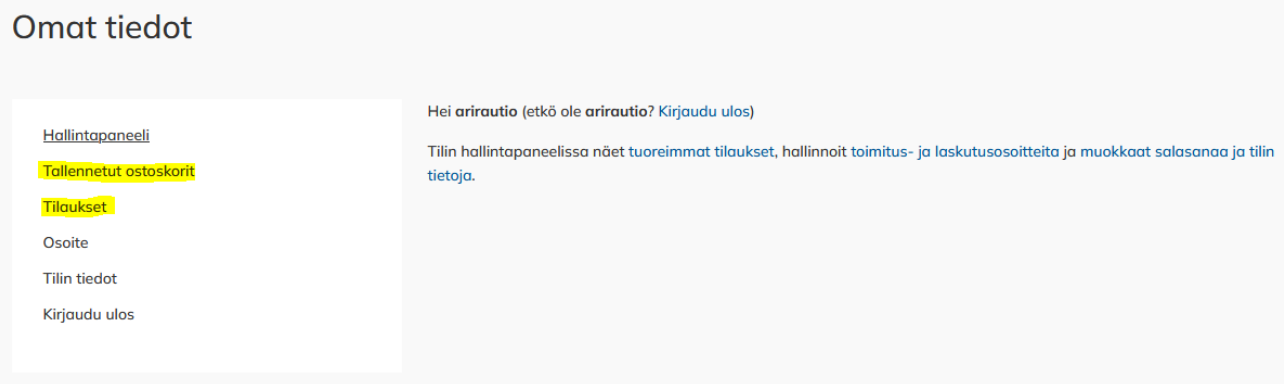

## <span id="page-4-0"></span>Tiedotteet

Etusivulta näet tärkeät tiedotteet ja ajankohtaiset uutiset:

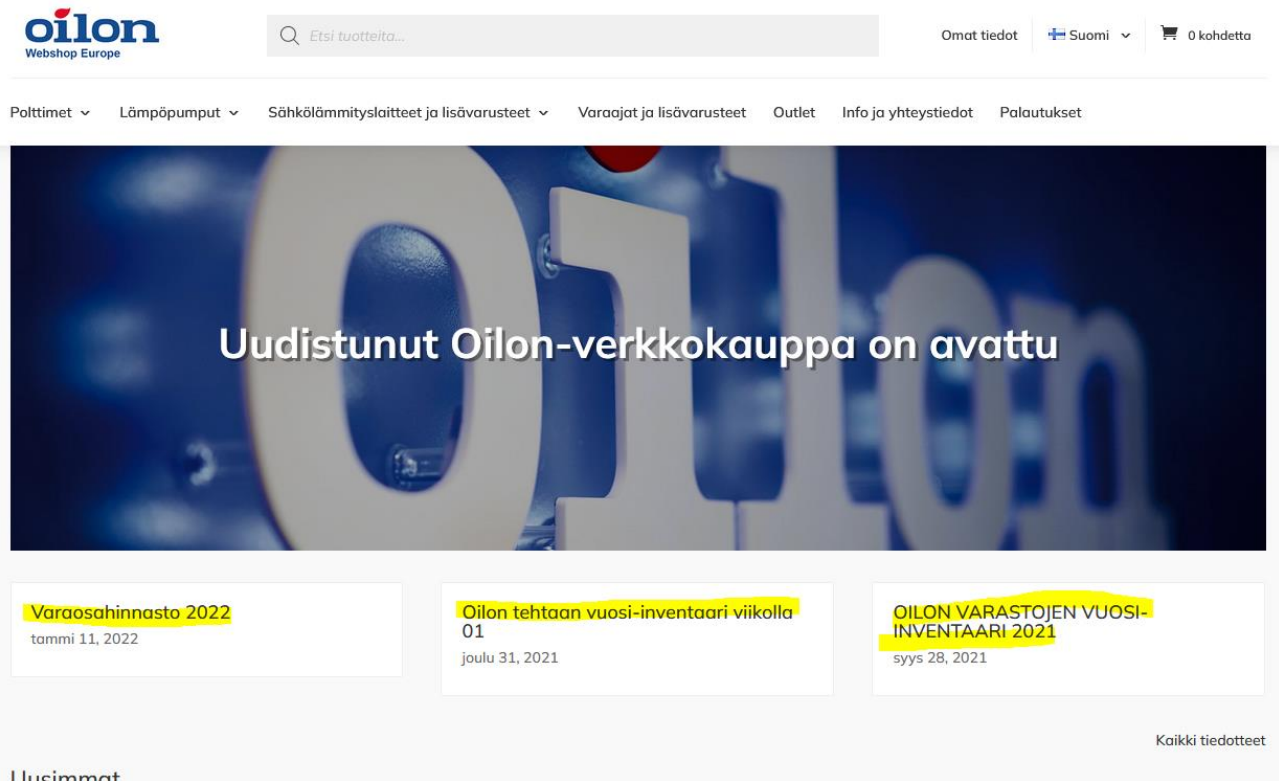

Uusimmat

#### Klikkaamalla otsikkoa pääset lukemaan tiedotteita:

## Varaosahinnasto 2022

tammi 11, 2022 | Tiedotteet

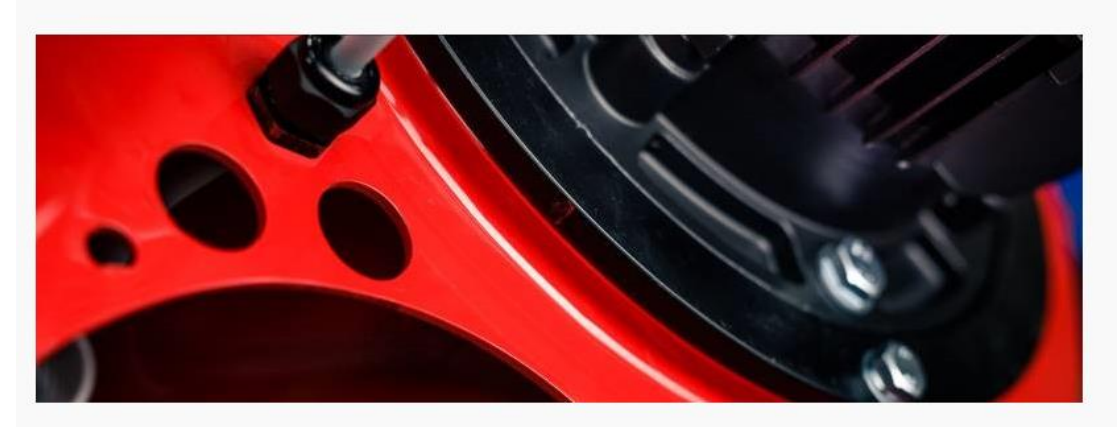

#### Arvoisa asiakkaamme.

Tuotantokustannusten, materiaalien ja komponenttien hintojen sekä palkkakustannuksien noususta johtuen joudumme tekemään tuotteidemme hintoihin keskimäärin 7% korotuksen. Valitettavasti joidenkin komponenttien kustannustaso on noussut vuoden 2021 aikana paljon enemmän. Koska hinta on jäänyt korkeammalle tasolle joudumme tekemään vastaavan korotuksen hinnastoon.

Uusi hinnastomme astuu voimaan 1.2.2022 ja on tuosta päivästä lähtien saatavissa Oilonin verkkokaupasta.

Ystävällisin terveisin,

**OILON OY** Asiakaspalvelu

#### <span id="page-5-0"></span>Valikot

Verkkokaupassa on valikoita ylhäällä, josta löydät esimerkiksi tuotekategoriat, Info ja yhteystiedot sekä tuotteiden palautuslomakkeen:

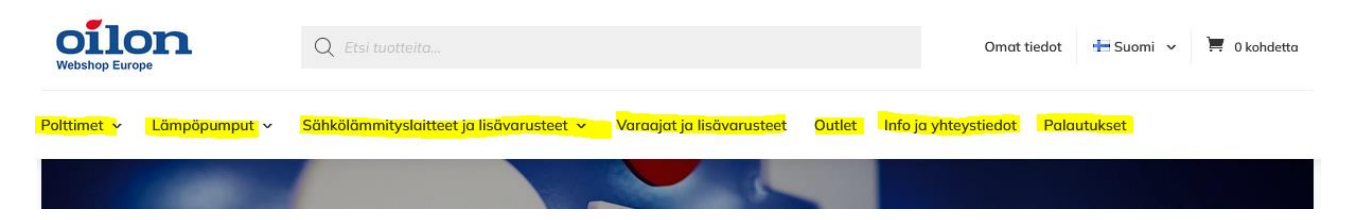

#### alavalikosta löydät lisätietoja ja myyntiehdot:

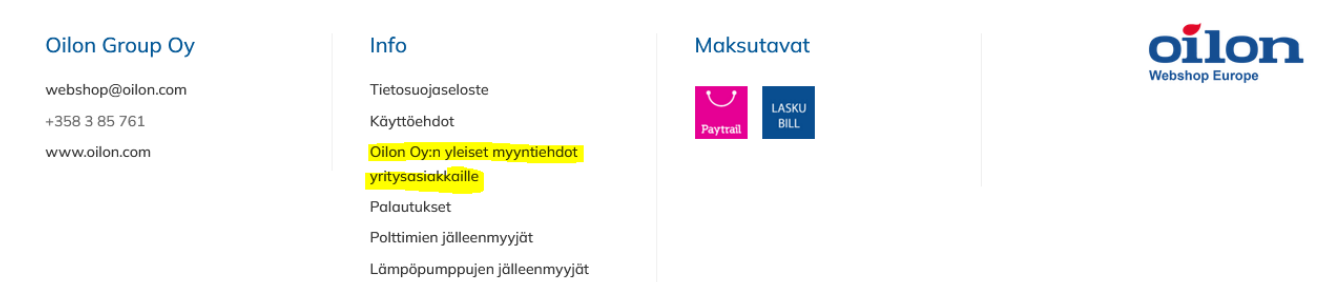

## <span id="page-6-0"></span>Tarjoukset ja Outlet

Etusivulta löydät tarjousosion, jossa on määräaikaisia alennuksiamme:

# **Tarjoukset**

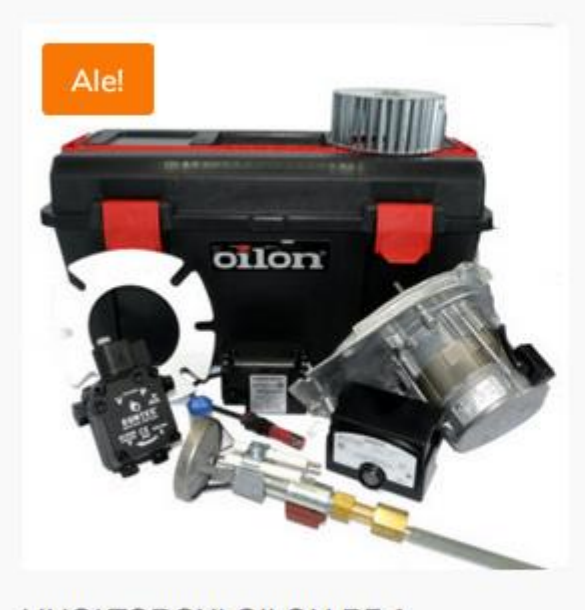

**HUOLTOBOXI OILON BF 1** 450.00€ (ALV 0%) 495.00€ (ALV 0%)

Uudesta Outlet osiosta löydät tuotteita erikoisalennuksilla ja voit tehdä edullisia löytöjä:

Outlet

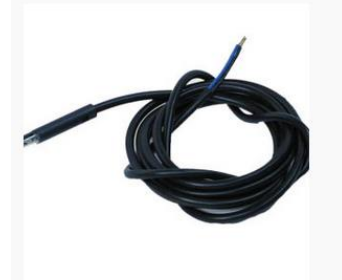

LIEKINILMAISIN LD L2000<br>057H7105 20.78€ (ALV 0%) 29.68€ (ALV 0%)

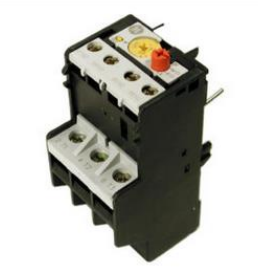

LÄMPÖRELE RT1 0.65-1.1A 113703 38.15€ (ALV 0%) 54.50€ (ALV 0%)

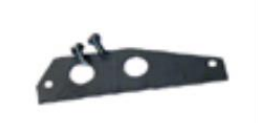

KIINNITYSLEVY 52L->ZM20/10 18.28€ (ALV 0%) 26.12€ (ALV 0%)

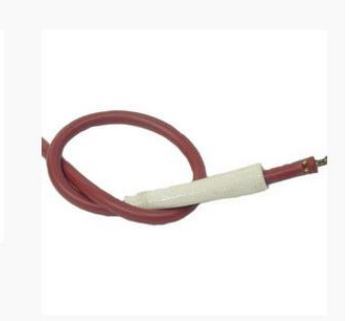

SYTYTYSJOHTO L390 CS-HT 1.5 18.56€ (ALV 0%) 26.51€ (ALV 0%)

## <span id="page-6-1"></span>Tuotteiden haku ja valitseminen

Voit valita tuotteita hakemalla niitä yläosion hakupalkilla:

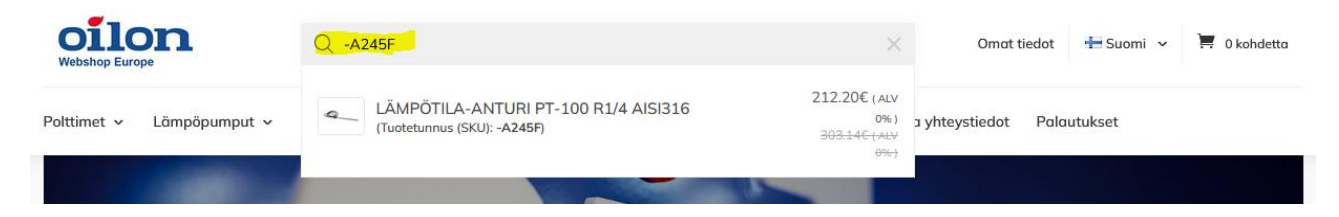

Voit myös hakea tuotteita tuotekategorioiden mukaan valikoista:

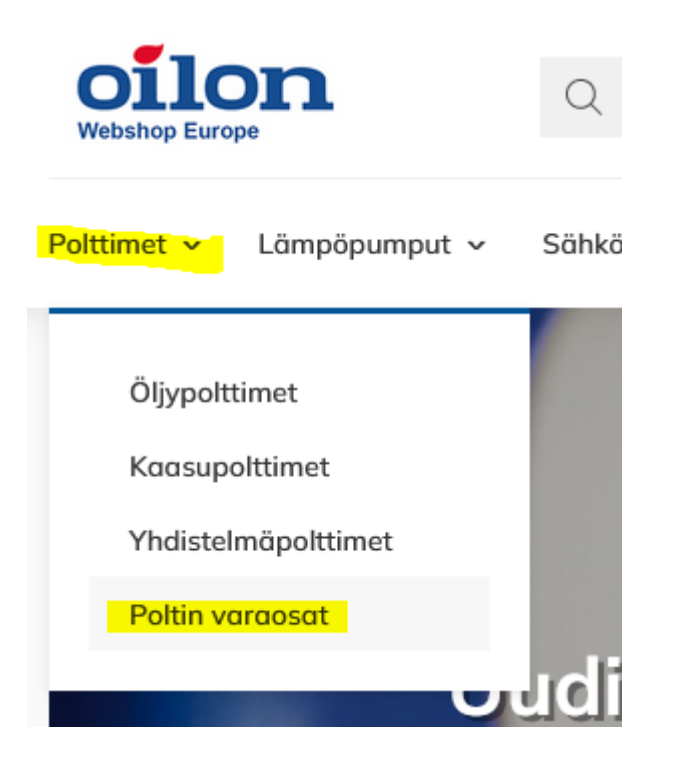

Tämän jälkeen varaosatuotteet on poltin puolella jaettu tuotekategorioihin:

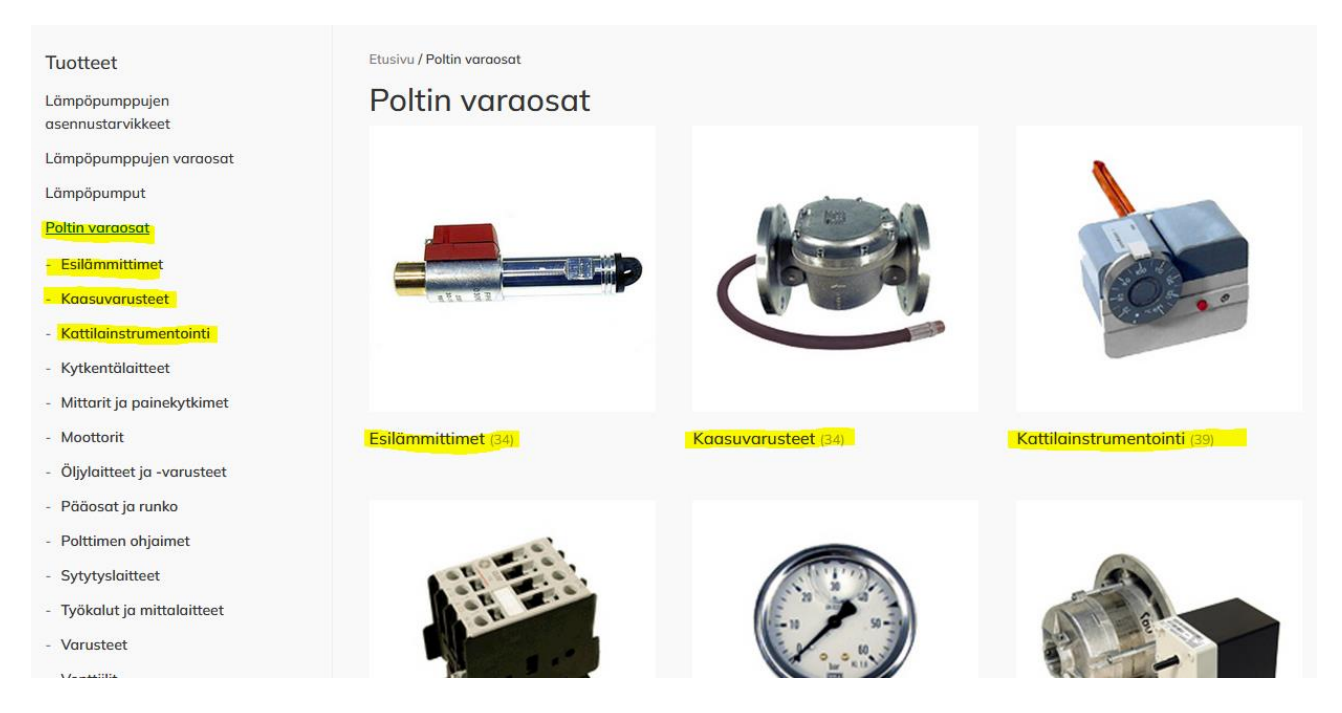

Maalämpötuotteissa varaosat löytyvät tuote kohtaisesti:

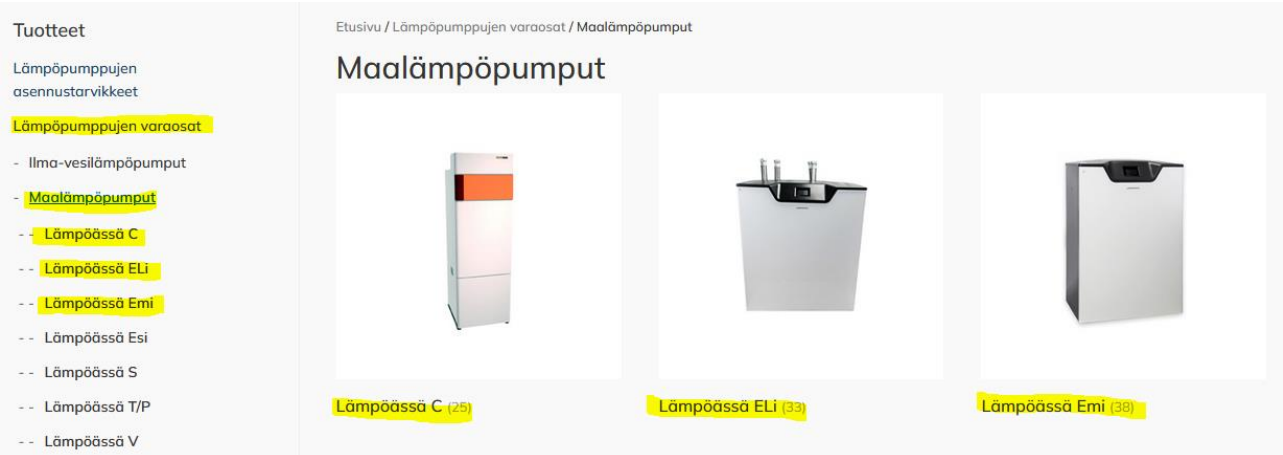

## <span id="page-8-0"></span>Tuotekortti ja valinta

Kun olet löytänyt haluamasi tuotteen, näet tuotekortilta tuotteen alkuperäisen hinnan harmaana ja alennetun hinnan riippuen alennuksistasi:

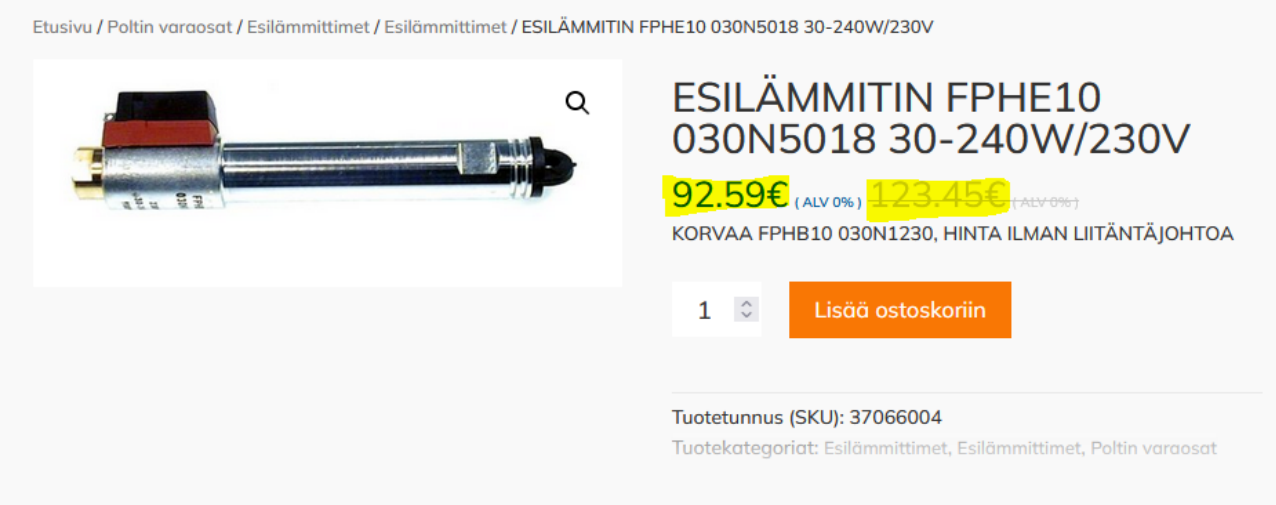

Tuotekortilta näet myös tuotteeseen liittyvät lisätiedot, kuten esim. painon:

Etusivu / Poltin varaosat / Esilämmittimet / Esilämmittimet / ESILÄMMITIN FPHE10 030N5018 30-240W/230V

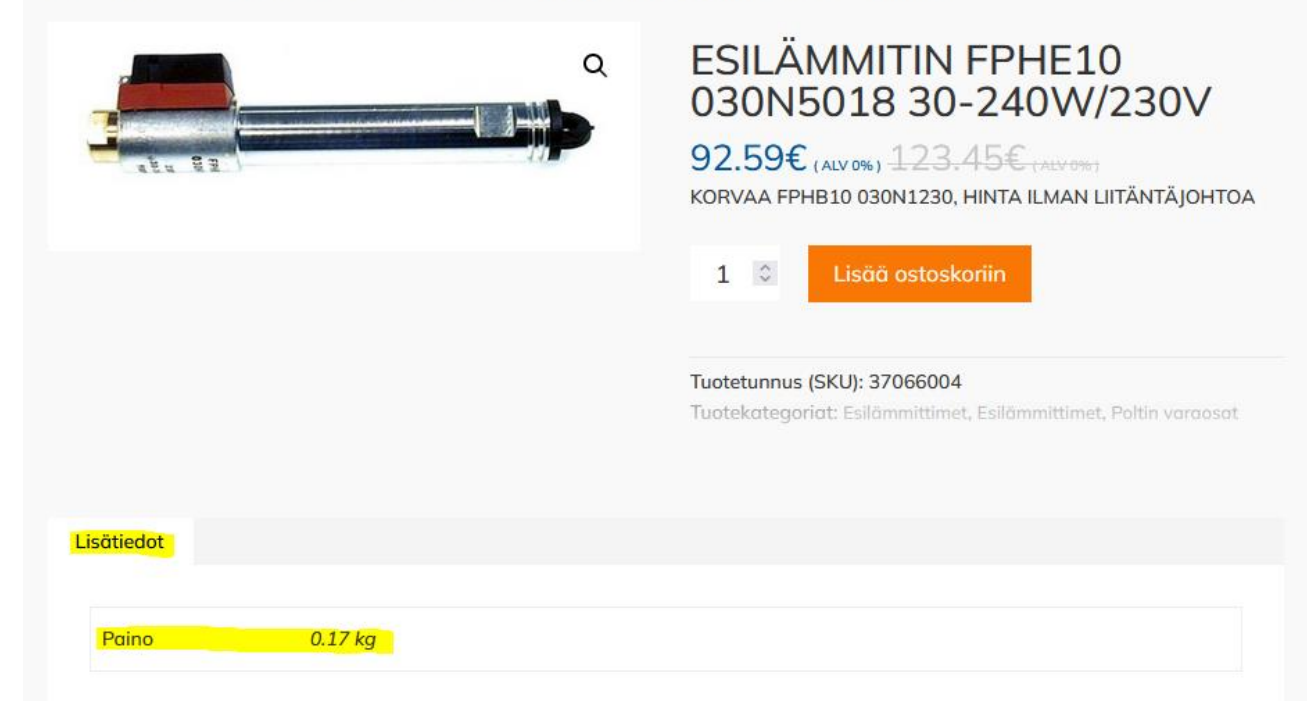

#### Tuotteen voit lisätä ostoskoriisi oranssista napista:

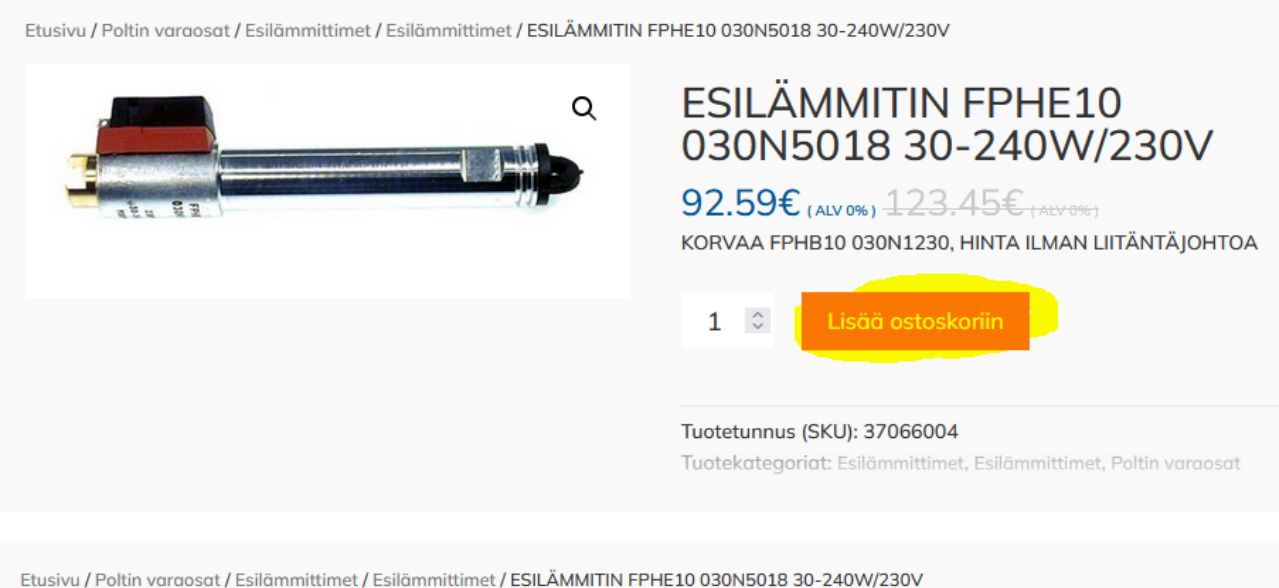

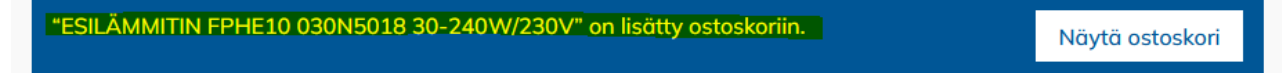

### <span id="page-10-0"></span>Ostoskori

Ostoskoriin pääset joko tuotteen valittuasi tai yläosan ostoskori-ikonista:

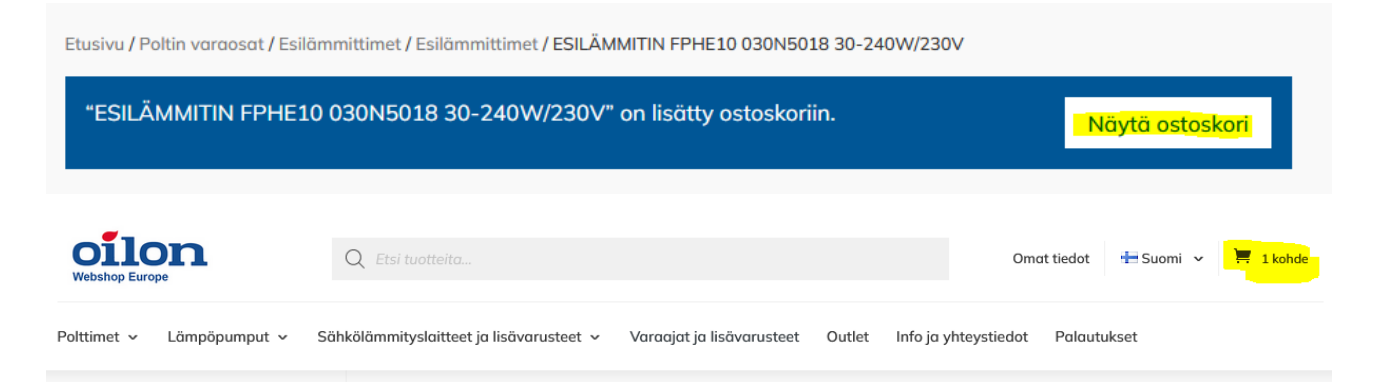

Ostoskorin voi tallentaa myöhempää käyttöä varten, jos esim. teet usein samanlaisia tilauksia:

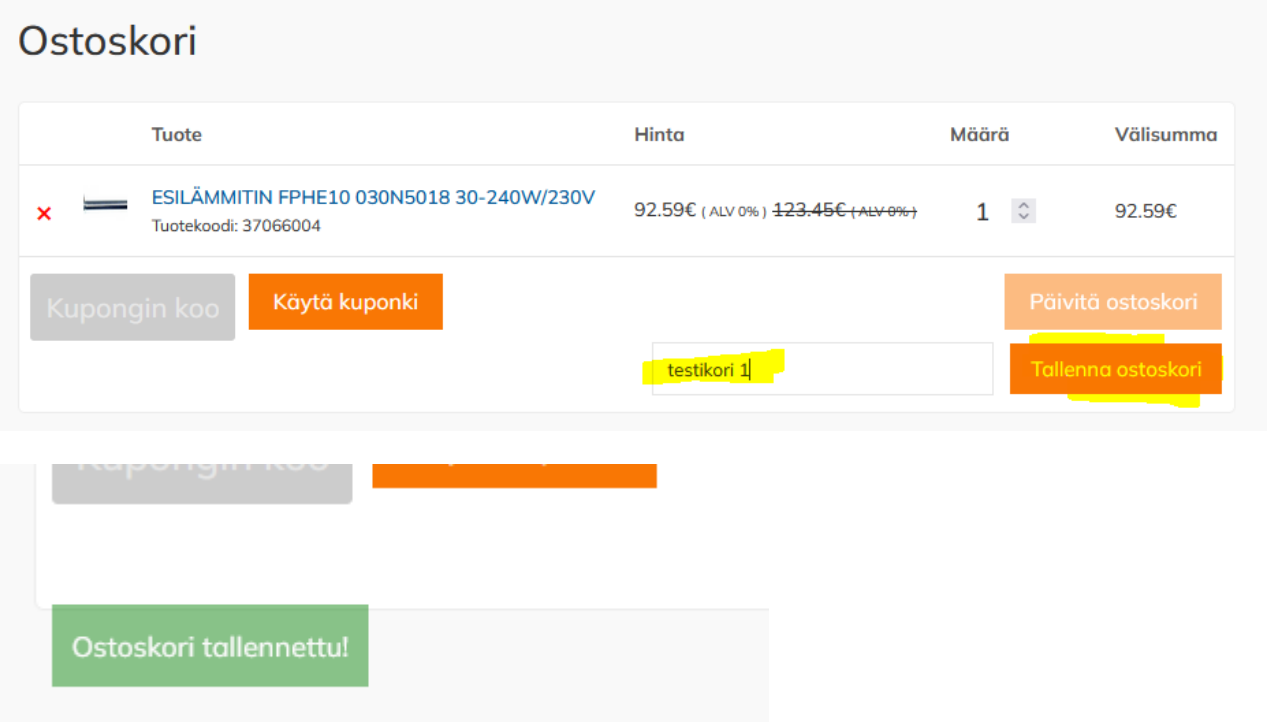

Tallennettuja ostoskorejasi pääset katsomaan kohdasta "Omat tiedot" -> Tallennetut ostoskorit ja voit myös poistaa niitä:

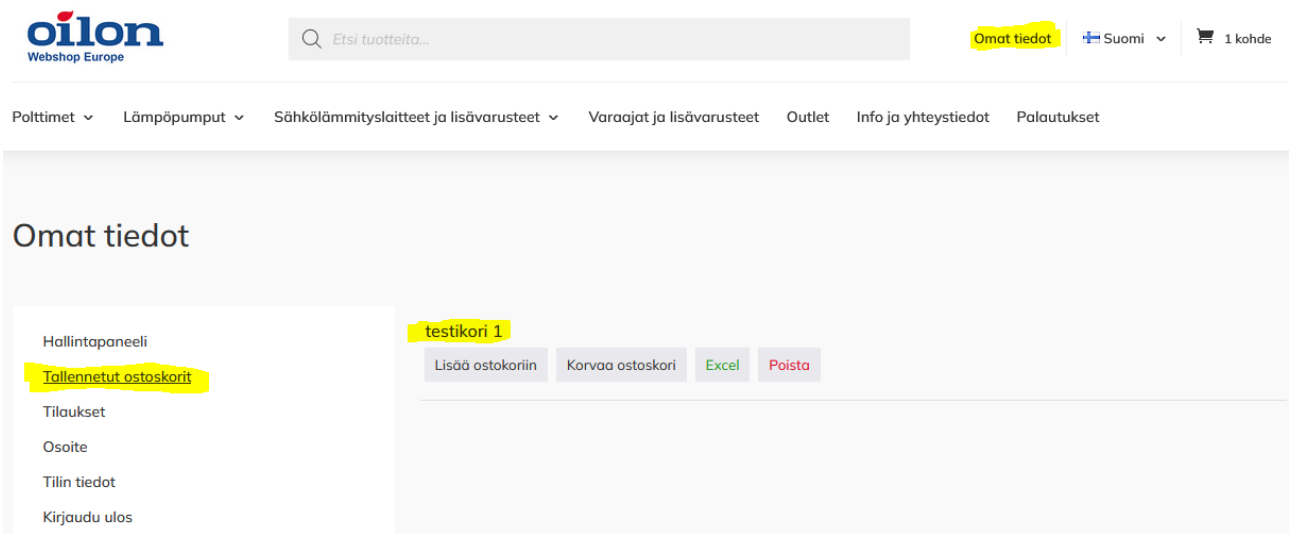

Voit viedä tallentamiasi ostoskoreja myös Excel-taulukkoon valitsemalla tallennetusta ostoskorista kohdan "Excel":

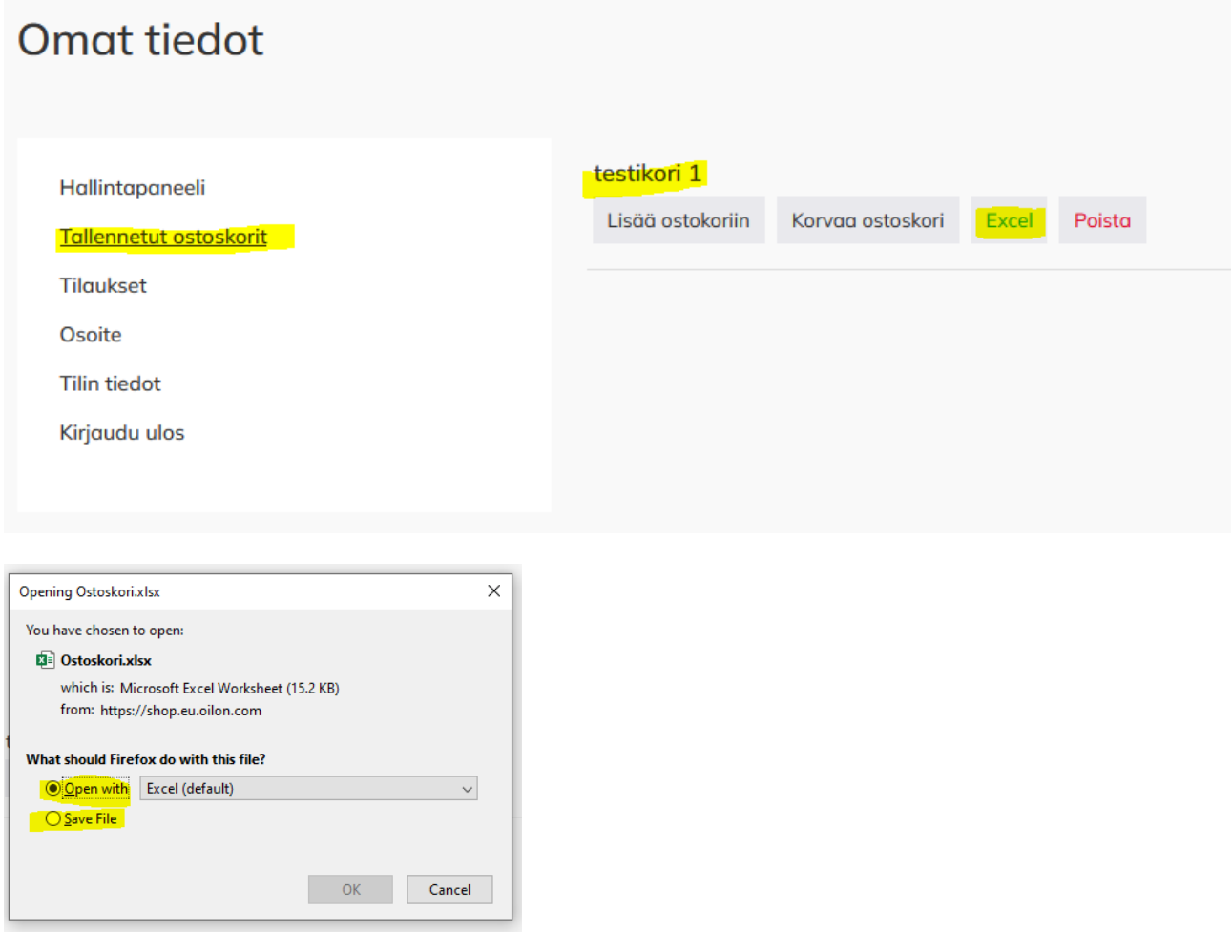

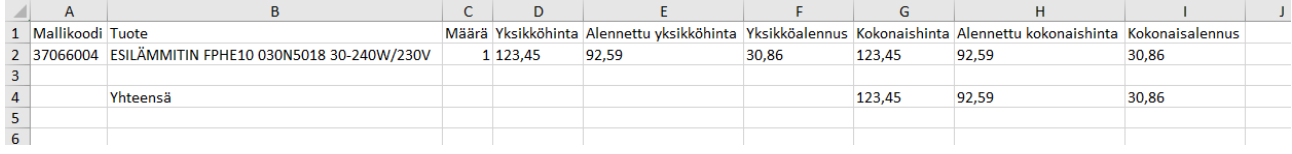

### <span id="page-12-0"></span>Tilauksen tekeminen

Kun olet kerännyt ostoskoriisi haluamasi tuotteet paina ostoskori-ikonia. Voit muokata koria poistamalla tuotteita punaisella ruksilla tai lisäämällä kappalemääriä nuolilla. Tässä vaiheessa voit käyttää myös alennuskupongin jos olet saanut selaisen laittamalla saamasi koodin kohtaan "Käytä kuponki":

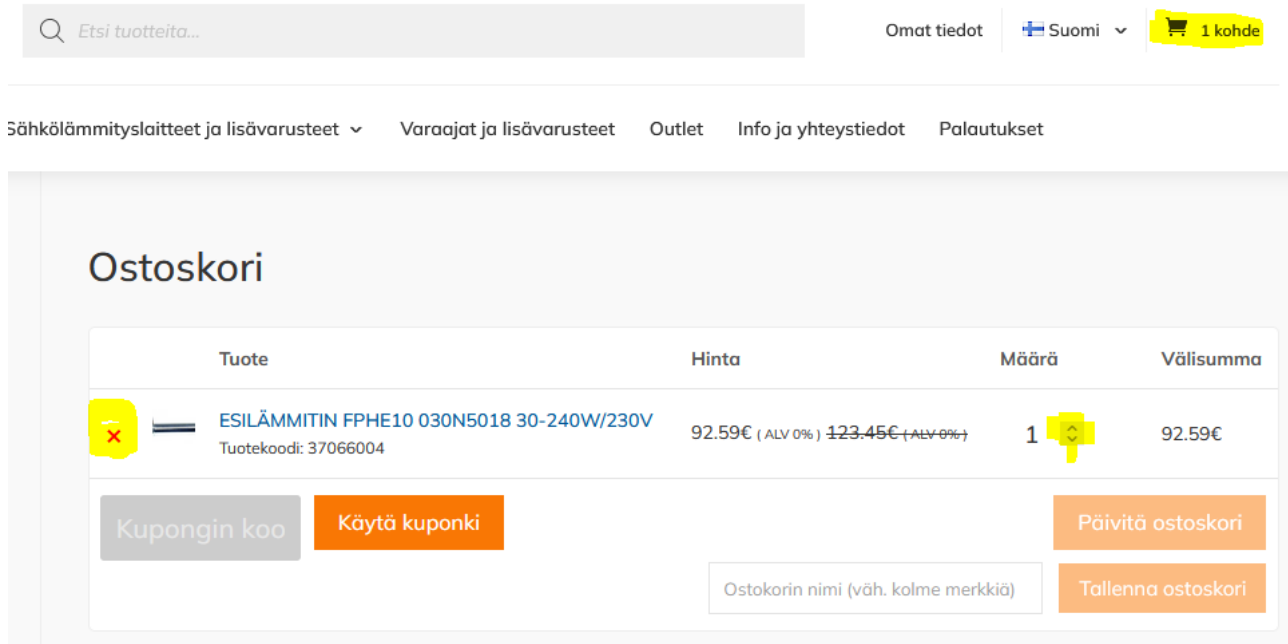

#### Valitse toimitus ja siirry kassalle:

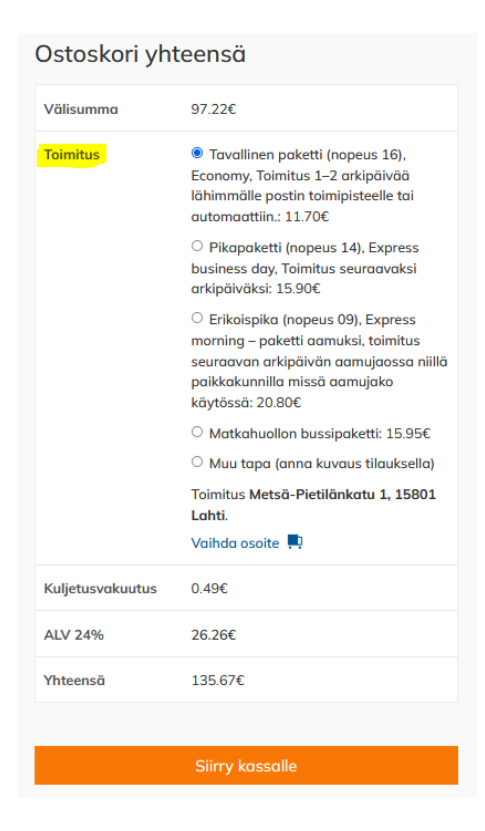

Kassalla voit muuttaa Laskutus tai toimitusosoitetta. Oletuksena ne tulevat tilisi tiedoista ja niitä ei tarvitse muuttaa. Voit väliaikaisesti muuttaa toimituksen toiseen osoitteeseen:

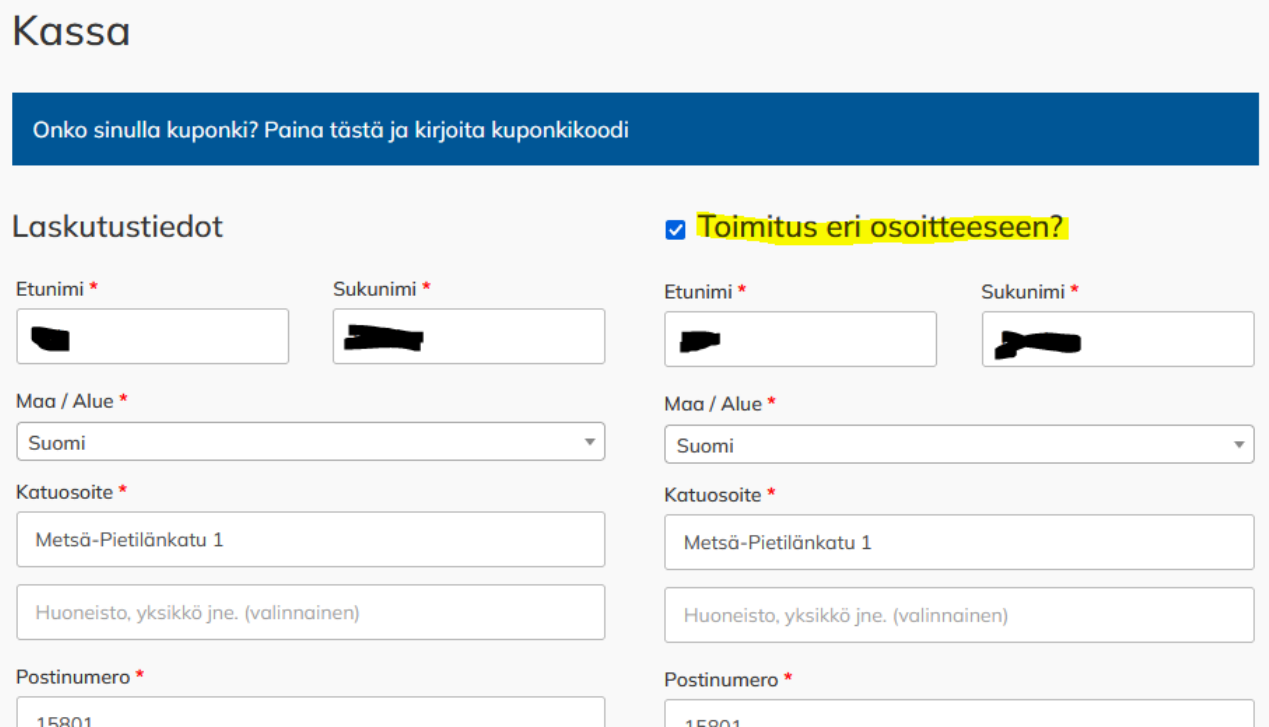

tai voit antaa lisätietoja koskien toimitusta ottamalla valinnan pois:

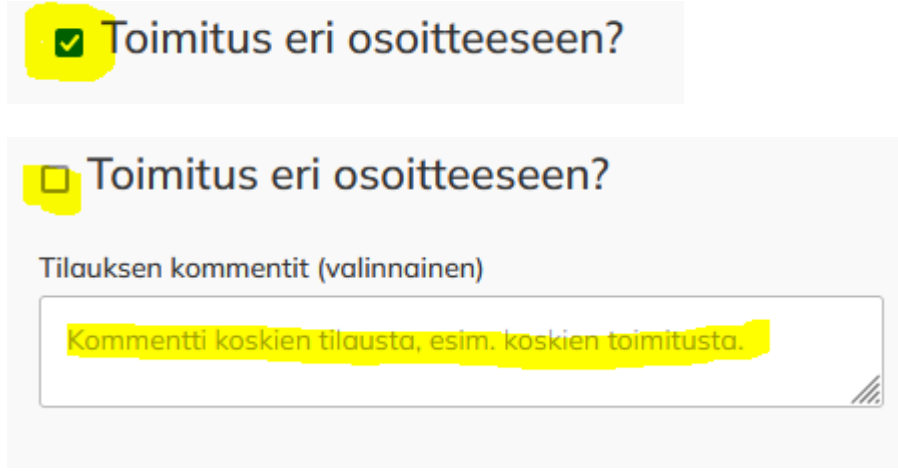

#### Tilauksen tiedot näet koonnista:

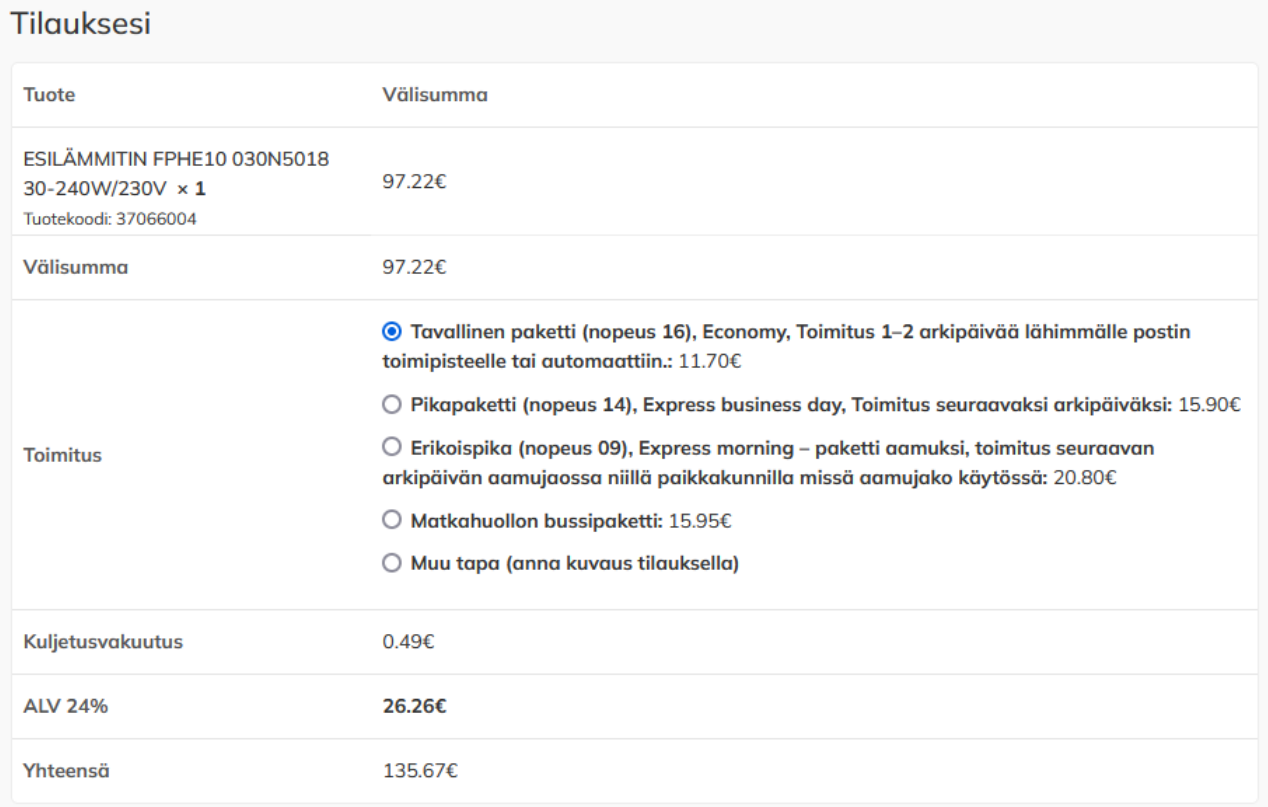

Maksutapoja on lisätty verkkokaupassa ja ne löytyvät tilauksen alaosiosta. Nyt tilaus on mahdollista maksaa myös kortilla ja verkkopankissa laskun sijaan. Tässä vaiheessa varmistetaan myös, että olet lukenut tilaus- ja sopimusehdot:

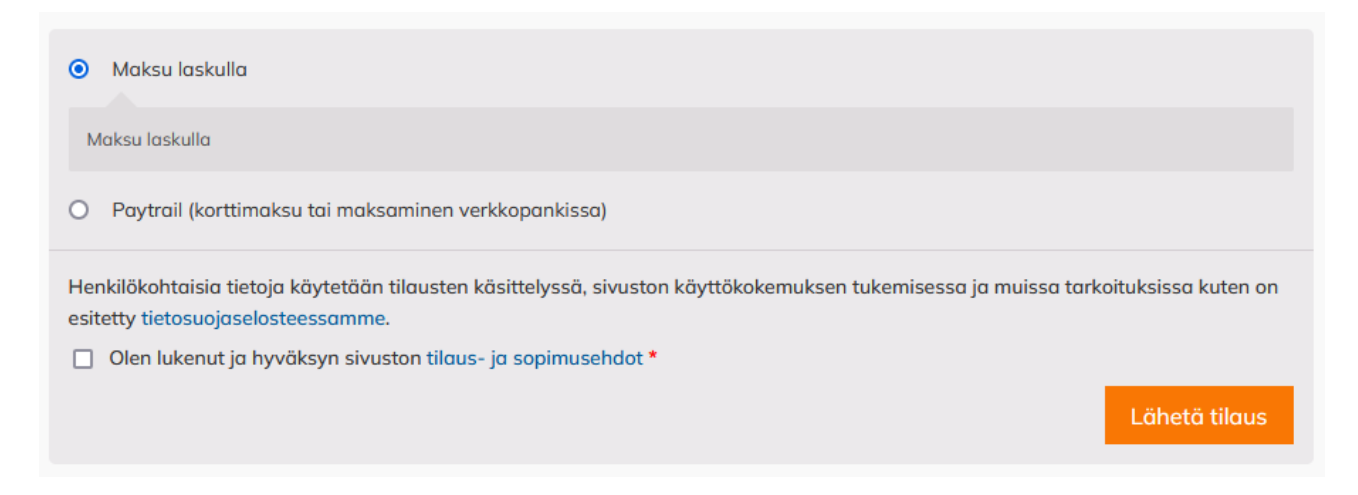

Kun tilauksen tiedot ovat kunnossa voit tehdä tilauksen painamalla "Lähetä tilaus nappia":

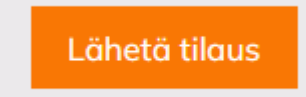

Saat lopuksi vielä koosteen valinnoista:

# Tilaus vastaanotettu

Kiitos. Tilaus on otettu vastaan.

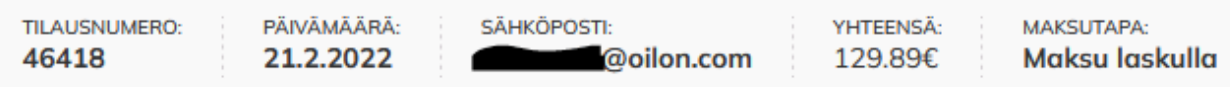

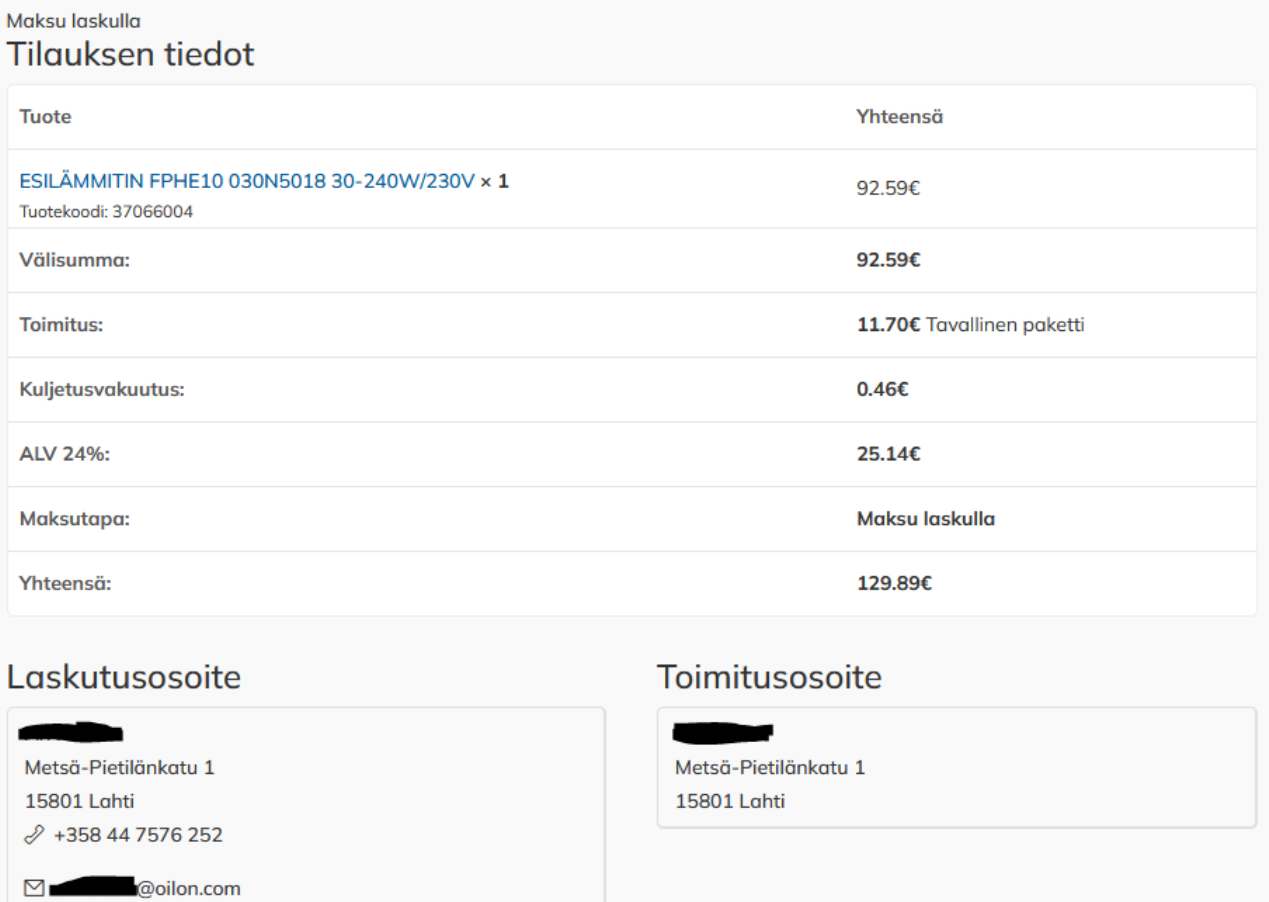

# <span id="page-15-0"></span>Sähköposti-ilmoitukset

Kun olet tehnyt tilauksen, saat muutokset koskien tilaustasi antamaasi sähköpostiosoitteeseen:

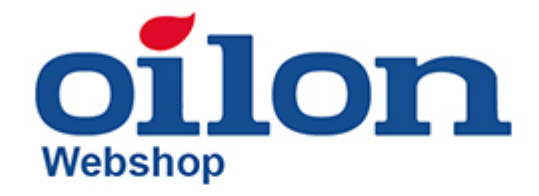

# Kiitos tilauksesta

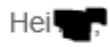

Tiedoksi: olemme vastaanottaneet tilauksen nro 46418, ja se on nyt käsittelyssä:

Maksu laskulla

[Tilaus #46418] (21.2.2022)

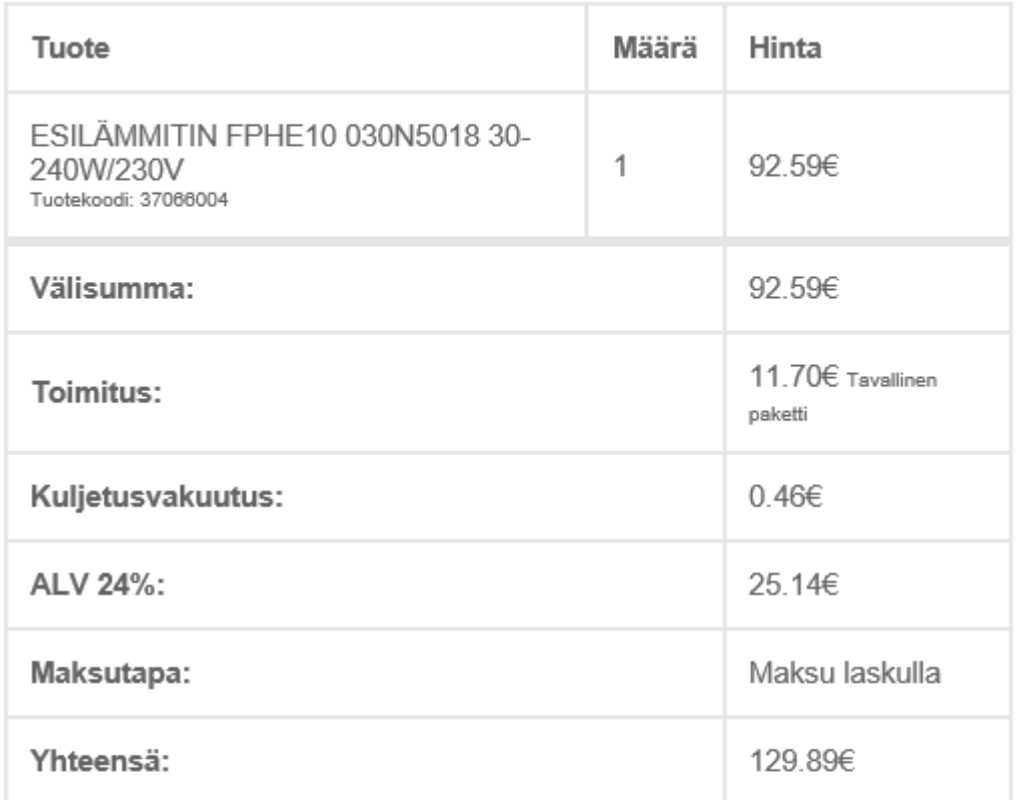

### Laskutusosoite

## **Toimitusosoite**

Metsä-Pietilänkatu 1 15801 Lahti +358 44 7576 252 **Doilon.com** 

▬

Metsä-Pietilänkatu 1 15801 Lahti

Kiitos, että käytit shop.eu.oilon.com!

#### <span id="page-17-0"></span>Hinnastot

Verkkokaupasta on nyt mahdollista tallentaa hinnastoja kategorioittain valitsemalla jokin kategoria tai tuote, jolloin vasemmalle ilmestyy valinta, josta voi hinnaston tulostaa kategorioittain pdf-tiedostona. Hinnastosta näet hinnat ja alennusryhmän, johon tuote kuuluu:

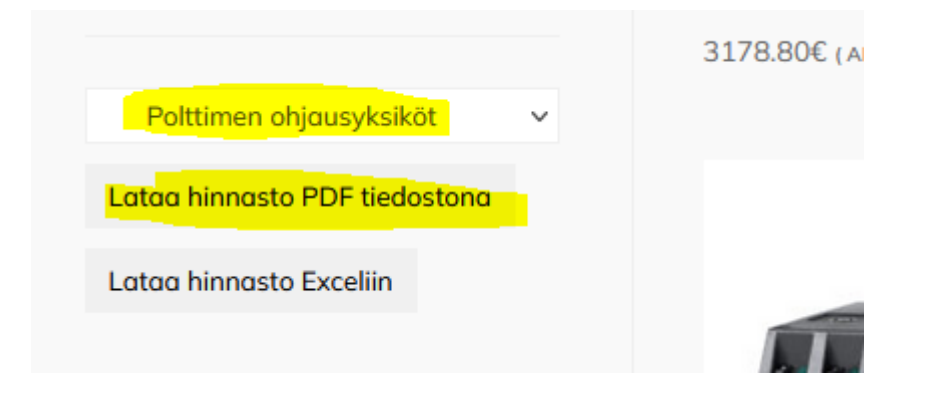

## $\overline{\text{ol}}$ lon Varaosahinnasto 2022

## Sisällysluettelo

 $\cdots$  1

Polttimen ohjausyksiköt....

**oilon** 

# Varaosahinnasto 2022

#### Polttimen ohjausyksiköt

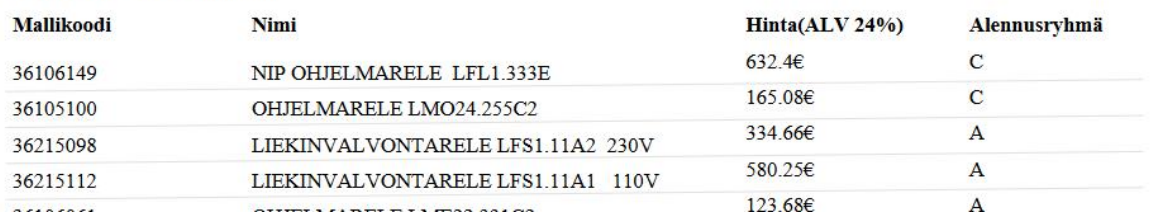

#### Voit tallentaa hinnaston myös Excel tiedostona:

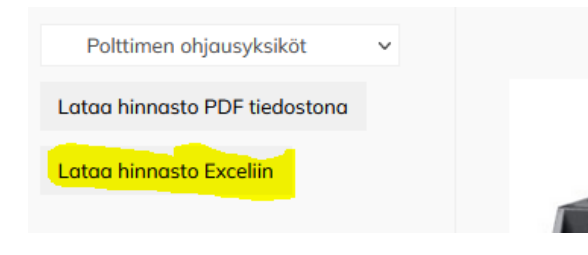

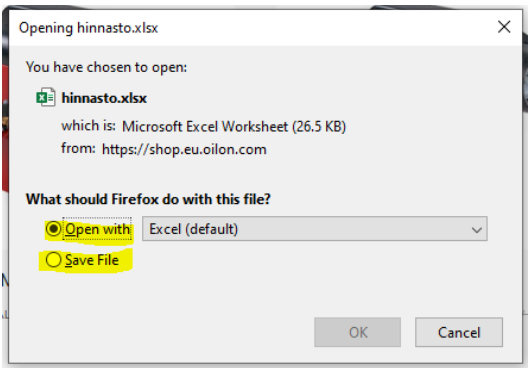

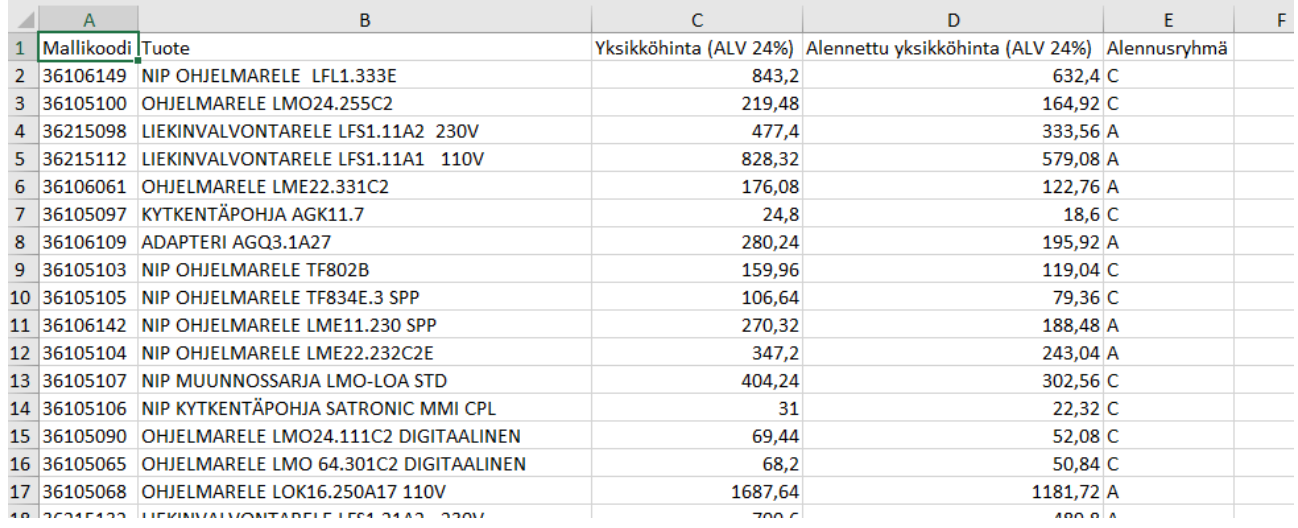

# <span id="page-19-0"></span>Ongelmatilanteessa

Jos kohtaat verkkokaupan käytössä ongelmia tai sinulla on kysyttävää voit olla yhteydessä puhelinnumeroon 03-8576 431 tai sähköpostill[a webshop@oilon.com](mailto:webshop@oilon.com)